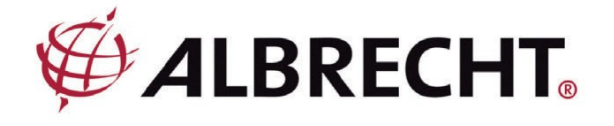

# Internetrádió adapter

# **Albrecht DR 460 C**

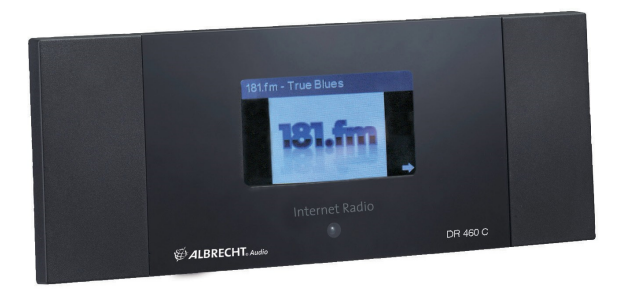

Használati útmutató

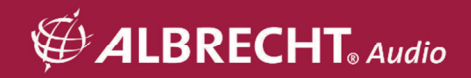

# **VIGY**Á**ZAT**

A TŰZ VAGY ÁRAMÜTÉS MEGELŐZÉSE ÉDEKÉBEN NE HASZNÁLJA A DUGÓT OLYAN DUGASZALJHOZ VAGY HOSSZABBÍTÓHOZ, AMELYBE NEM LEHET TELJESEN BEDUGNI. A TŰZ VAGY ÁRAMÜTÉS MEGELŐZÉSE ÉDEKÉBEN NE TEGYE KI A KÉSZÜLÉKET ESŐNEK VAGY NEDVESSÉGNEK.

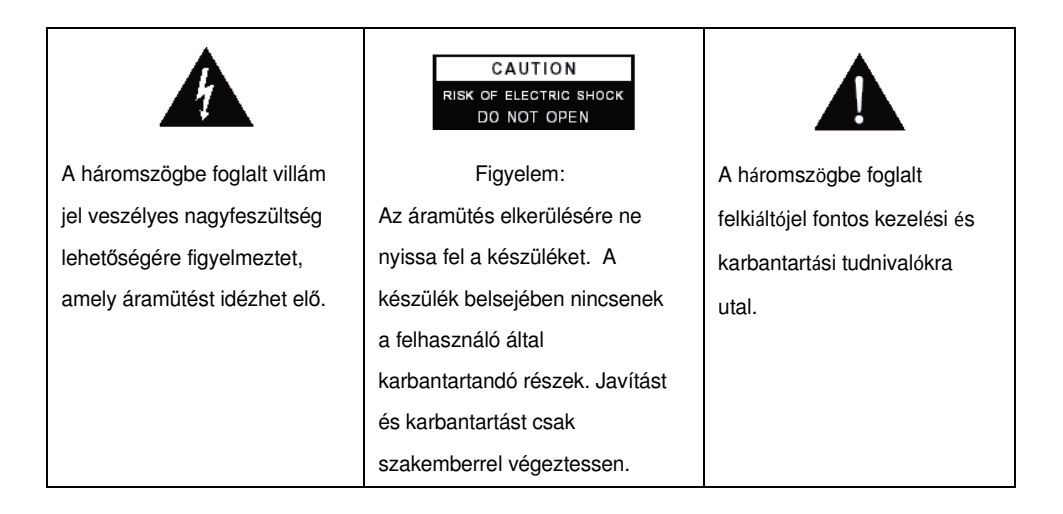

# **1 Fontos biztonsági tudnivalók**

- 1.) Olvassa el a használati útmutatót.
- 2.) Őrizze meg a használati

útmutatót. 3.) Olvassa el az összes

tudnivalót.

4.) Kövesse a használati útmutatót.

5.) Ne használja a készüléket víz közvetlen közelében. 6.) A

készüléket csak egy száraz ruhával tisztítsa.

7.) Ne torlaszolja el a szellőzőnyílásokat. A készüléket a használati útmutató szerint telepítse. 8.)

Ne telepítse a készüléket hőforrások közvetlen közelébe, pl. fűtés,

fűtőtestek, kályhák vagy egyéb meleget kibocsátó készülékek (beleértve az erősítőket).

9.) Védje a hálózati kábelt, hogy ne lehessen rálépni és ne lehessen becsípni,

különösen a hálózati dugónál és azon a helyen, ahol a kábel kilép a készülékből.

10.) Csak a gyártó által ajánlott tartozékokat használjon.

11.) Zivatar idején, vagy ha hosszabb ideig nem fogja használni a készüléket, húzza ki a hálózati dugót a konnektorból.

- 12.) Javításért forduljon a meghatalmazott vevőszolgálathoz. Karbantartásra akkor van szükség, ha megsérült a készülék, a hálózati kábel vagy a hálózati dugó, folyadék vagy idegen test hatolt be a készülék belsejébe, a készülék esőnek vagy nedvességnek volt kitéve, nem működik rendesen vagy leesett.
- 13.) Ne tegye ki a készüléket freccsenő vagy csepegő víznek, és ne állítson vízzel töltött tárgyat a készülék tetejére.
- 14.) Ne terhelje túl a hálózati dugaszaljat. Csak a meghatározott tápellátást használja. 15.)

Kizárólag a gyártó által meghatározott tartalék alkarészeket használja.

# **2 Üdvözöljük!**

Köszönjük, hogy a DR 460-C készülék mellett döntött. A DR 460-C egy digitális zeneadapter, amely kibővíti meglévő audiorendszerét, egyszerű és kényelmes hozzáférést biztosít a világszerte ezrével működő internet-rádióadókhoz, valamint sok órányi szórakozást nyújtó további streaming-opciókhoz. Mindegy, hogy Budapesten lakik, de Brazíliából akar zenét hallgatni, vagy adott műfajt, pl. klasszikus zenét, kemény rockzenét (Hard Rock) vagy dzsesszt választ, a DR 460-C otthonába hozza a kiválasztott rádióadókat.

# 3 Tartalom

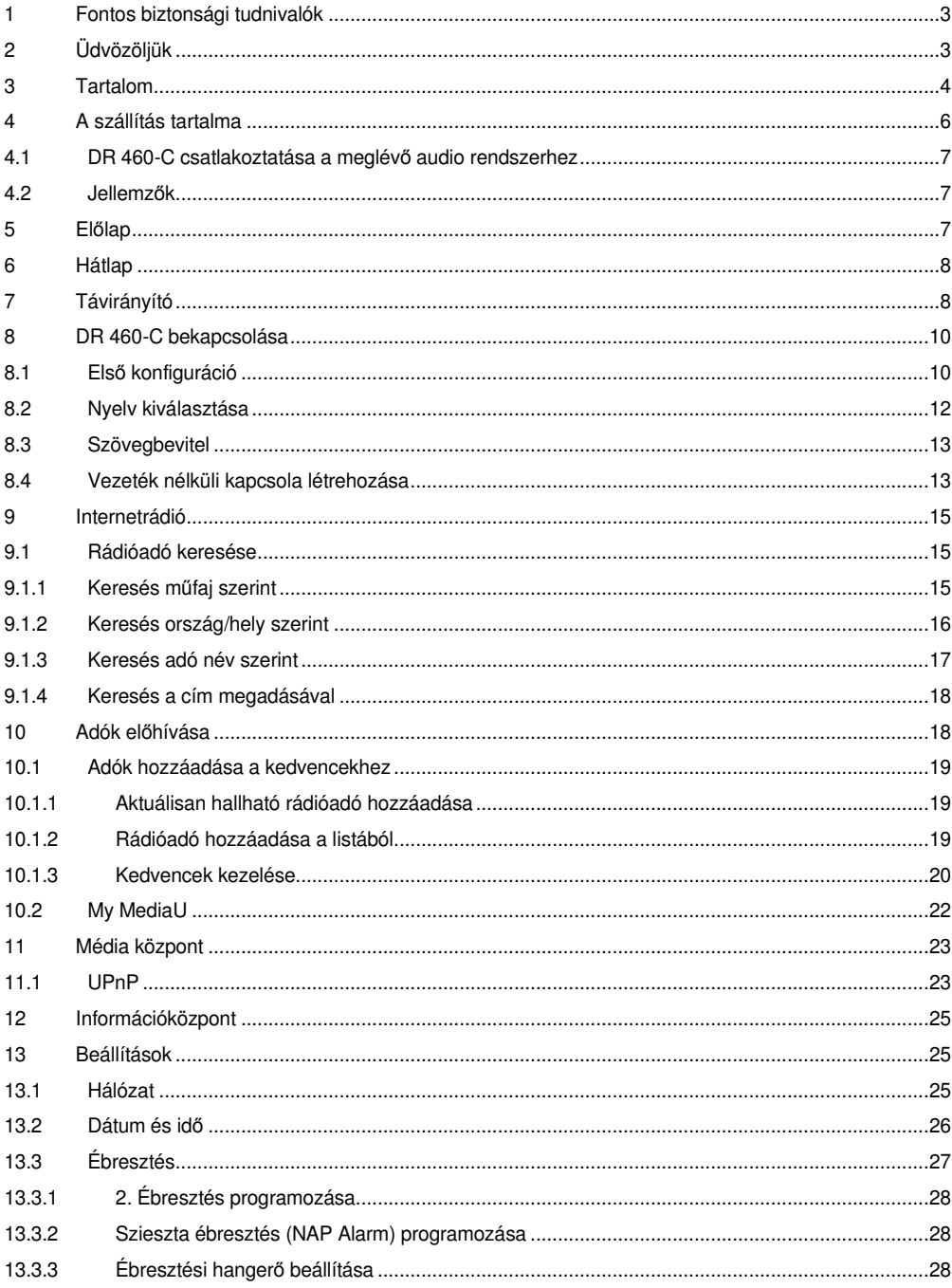

### Magyar

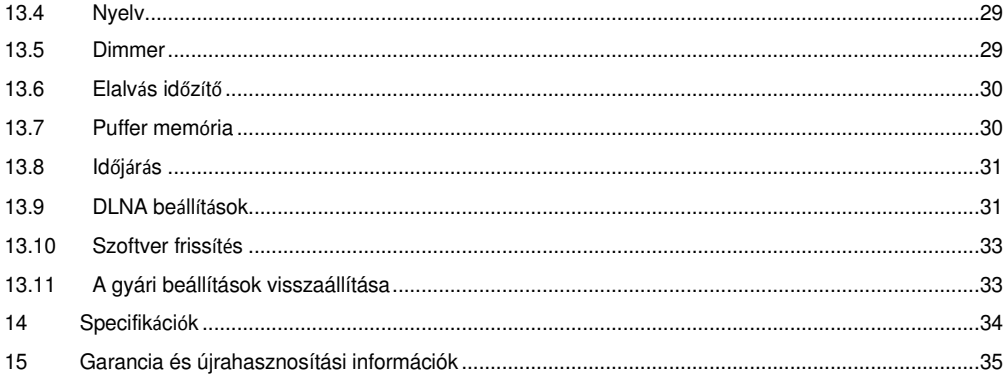

# **4 A szállítás tartalma**

Győződjön mg róla, hogy a következőket kapta meg: 1. DR 460-C

- 2. Hálózati adapter
- 3. Távirányító
- 4. DR 460-C használati útmutató
- 5. RCA csatlakozó kábel

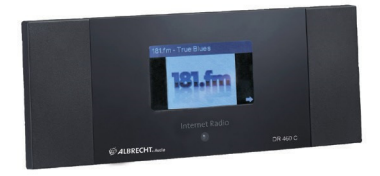

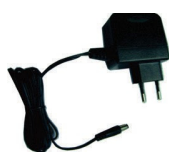

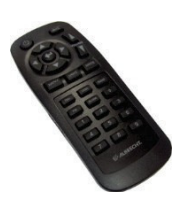

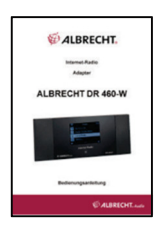

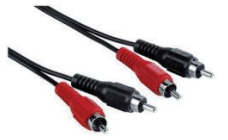

### **4.1 DR 460-C csatlakoztatása a meglév**ő **audio rendszerhez**

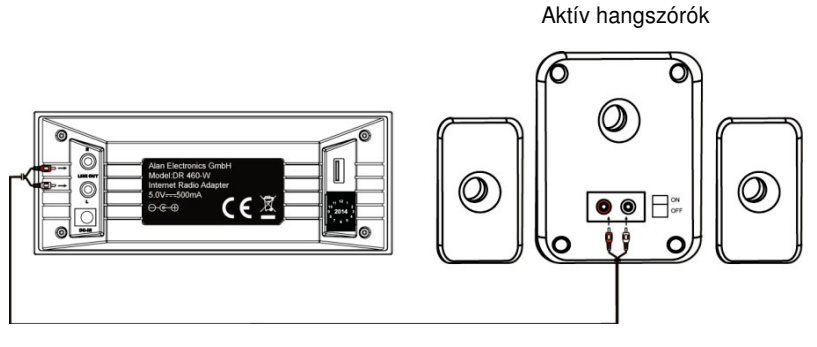

RCA kábel

### **4.2 Felszerelts**é**g jellemz**ő**k**

- önálló készülék
- vezeték nélküli csatlakozás
- több mint 10.000 online-adó naprakész listája
- 250 kedvenc
- ébresztés rádióval
- Időjárás előrejelzés

### **5 El**ő**lap**

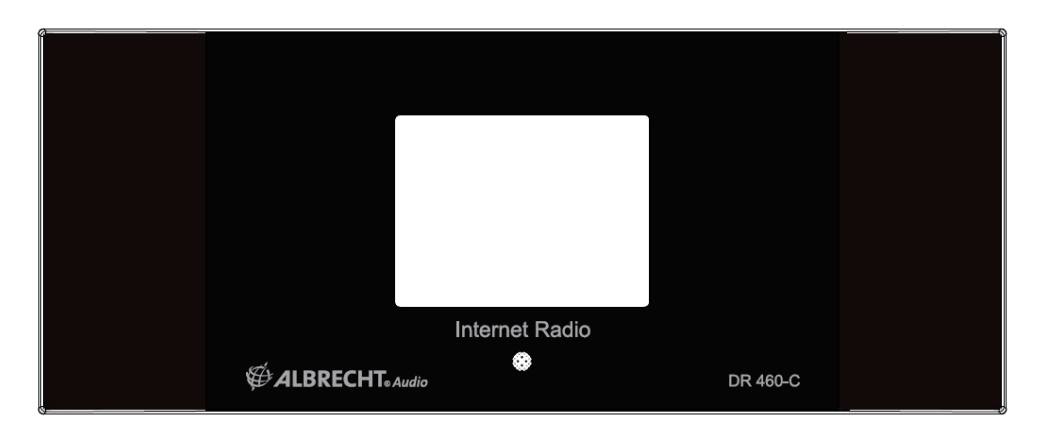

A DR 460-C készülék előlapján nincsenek nyomógombok. Az egyszerű és felhasználóbarát menüvezetésnek köszönhetően a rádió összes funkcióját az együttszállított távvezérlővel lehet vezérelni.

#### Magyar 7

# **6 Hátlap**

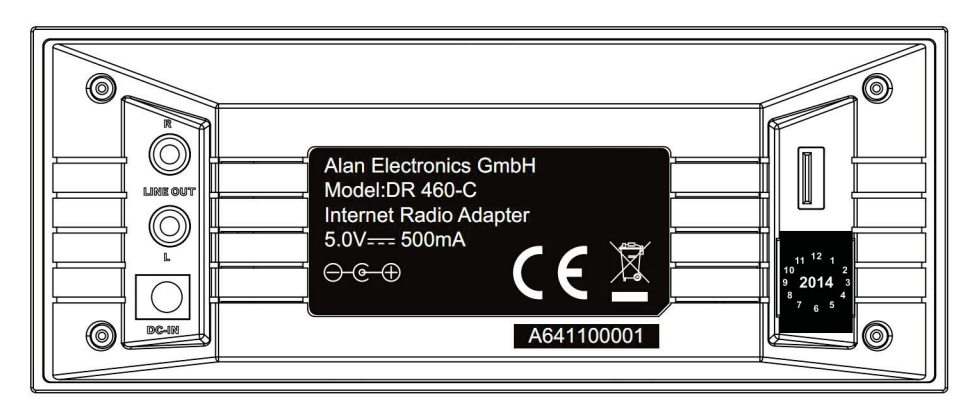

A modell csatlakozói: 2 db sztereo RCA és hálózati bemenet USB csak a

firmware frissítéshez

Csatlakoztassa az RCA kábelt az audiorendszerhez.

# **7 Távirányító**

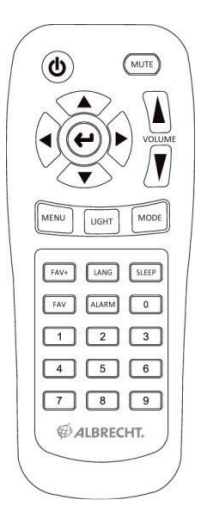

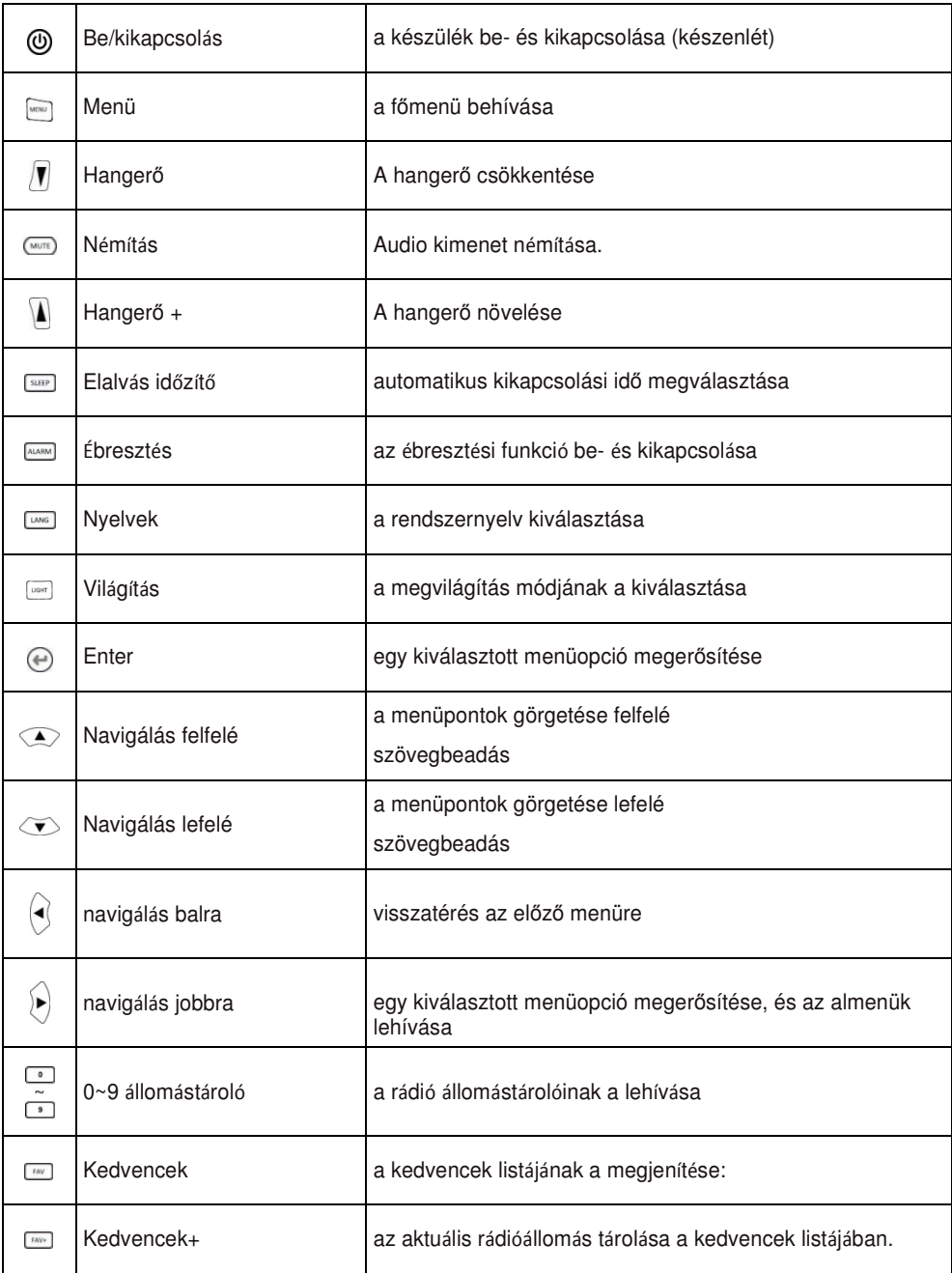

### **8 DR 460-C bekapcsolása**

A DR 460-C első bekapcsolásakor tegye a következőket:

- 1. Csatlakoztassa az együttszállított hálózati tápegységet az elektromos hálózathoz.
- 2. Csatlakoztassa a hálózati tápegységet a készülék hátlapján lévő tápbemeneti hüvelyhez.
- 3. Kösse össze a DR 460 C audio kimenetét és a sztereo berendezése Aux bemenetét a vele szállítottt audio kábellel.

### **8.1 Els**ő **konfigur**á**ci**ó

A DR 460-C első bekapcsolásakor válassza először ki a nyelvet:

A távvezérlő felfelé/lefelé navigálógombjával válassza ki a kívánt nyelvet, majd nyomja meg az OK gombot.

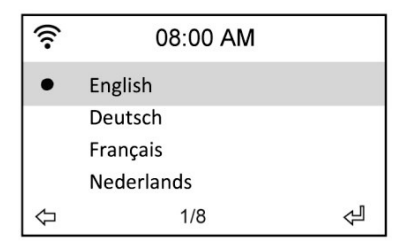

Majd válasszon a jobbra/balra navigálógombbal, hogy aktív legyen-e a DR 460-C "Check Network When Power On" (hálózatvizsgálat bekapcsoláskor) funkciója, majd nyomja meg az OK gombot. Ha aktív ez a funkció, a rádió megvizsgálja, hogy már ismert hálózatokat észlel-e. Ha nem ez az eset, akkor a rádió megjeleníti az összes rendelkezésre álló hálózat listáját.

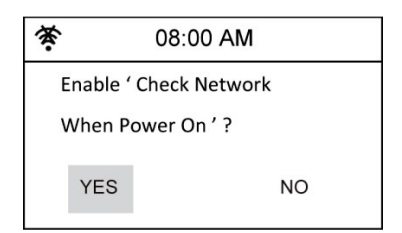

#### 10 Magyar

Válassza ki, hogy legyen konfigurálva a hálózati kapcsolata:

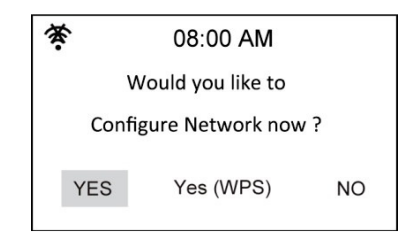

A YES (igen) kiválasztásakor először megjelenik a környéken található összes rendelkezésre álló vezeték nélküli hálózat. Válasszon ki a hálózatát, és erősítse meg az OK gombbal. Adja be a jelszavát, ha titkosítva van a WLAN-kapcsolata.

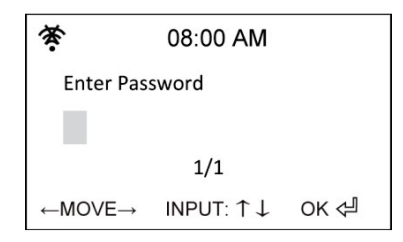

Ha a router támogatja a WPS-t, és a Yes-t (WPS) választotta, nyomja meg a router WPSnyomógombját 120 másodpercen belül.

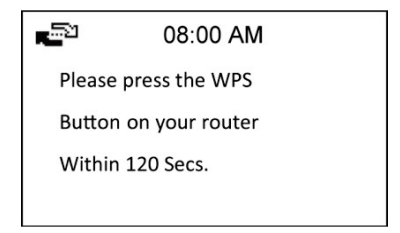

Szívből gratulálunk, rádióját összekötötte a hálózatával. A bal felső sarokban a hálózat státusz szimbóluma a következő ábrának megfelelően módosuk.

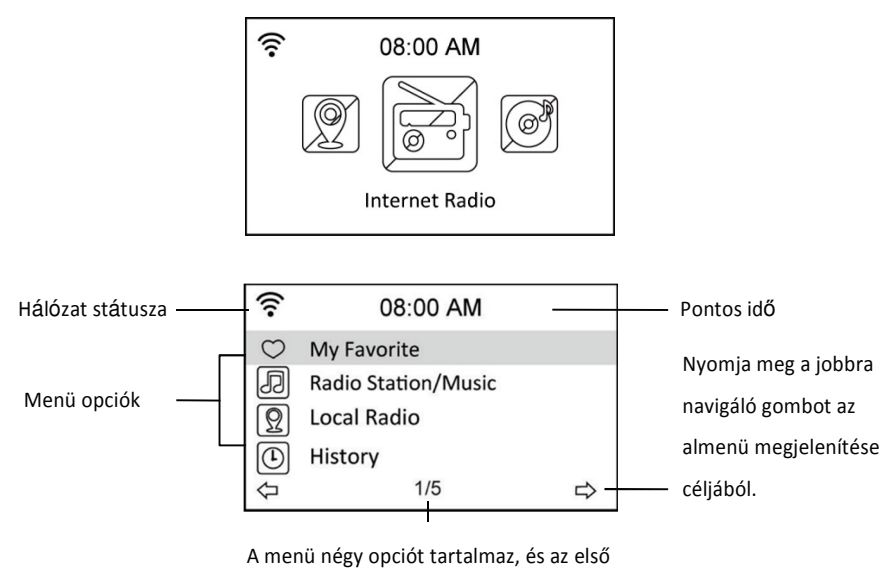

opció van kijelölve.

### **8.2 A nyelv kiválasztása**

A DR 460-C nyolc nyelvet támogat a menüopciók számára. A nyelv megváltoztatása a következőképpen történik:

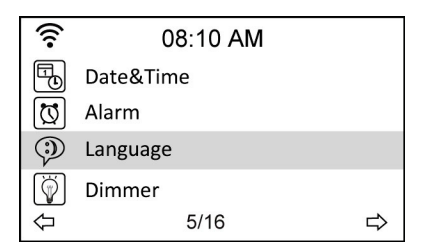

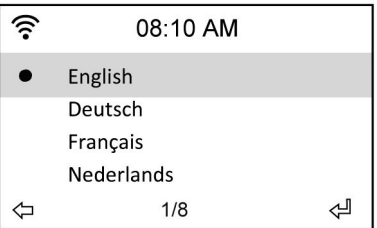

- 1. Válassza ki a főmenüben a Configure > Language (konfigurálás > nyelv) opciókat.
- 2. Nyomja meg a felfelé/lefelé navigálógombot a nyelvopciók legördítése céljából, és nyomja meg az Enter gombot a kiválasztott nyelv érvényesítéséhez.
- 3. Vagy pedig nyomja meg egyszerűen a távvezérlő **LANG** gombját, hogy azonnal bejusson a nyelvmenübe.

VEGYE TEKINTETBE: A kiválasztott nyelv csak a DR 460-C menükre és a rendszerüzenetekre érvényes. Az adóállomások nevei a különböző helyszíneiknek megfelelően jelenik meg a kijelzőn.

### **8.3 Sz**ö**vegbevitel**

Egy online-rádióadó címének, vagy a vezeték nélküli hálózat biztonsági WEP-jelszavának a beadásához szövegeket kell beadni. A pontos idő, a dátum és az ébresztés beállítása azonos módon történik. Ehhez termézetesen csak számokat lehet választani.

A nagybetűket/kisbetűket, szimbólumokat és számokat a következő módon adja be:

- 1. Nyomja meg a felfele/lefele navigáló gombokat, hogy a következő írásjegyek egyikét kiválassza: A a B b...Z z  $\frac{6}{5}$ % &  $\frac{4}{5}$  ^ ~ ` "', .: ; ? ! \* - +  $\omega$  < = > {  $\{ \}$  \  $\{ \}$  ( / )
	- $01...9$   $E$
- 2. Nyomja meg a jobbra navigáló gombot, hogy a következő karakterhez jusson. Nyomja meg végül az Enter gombot.

VEGYE TEKINTETBE: Számok beadására használhatja a távvezérlő számjegygombjait is.

### **8.4 Vezet**é**k n**é**lk**ü**li kapcsola l**é**trehoz**á**sa**

**Vegye figyelembe:** Erre csak akkor van szükség, ha az első bekapcsolásra az összeköttetés nem jött még létre, vagy ha a DR 460-C készüléket egy másik hálózattal kell összekötni.

- 1. Győződjön meg arról, hogy a hozzáférési pont készen áll-e további résztvevők felvételére a vezeték nélküli hálózatba. Ha a hálózat védett, szüksége van a hozzáférési jelszóra.
- 2. Válassza a főmenüben a Configure > Network > WiFi Configure (konfigurálás > hálózat > WiFi konfigurálás) útvonalat. Megjelenik a kijelzőn az összes rendelkezésre álló hozzáférési pont. Jelölje be az egyik védett hálózatot, ekkor egy kulcsszimbólum jelenik meg a vezeték nélküli hálózat neve (SSID) előtt.

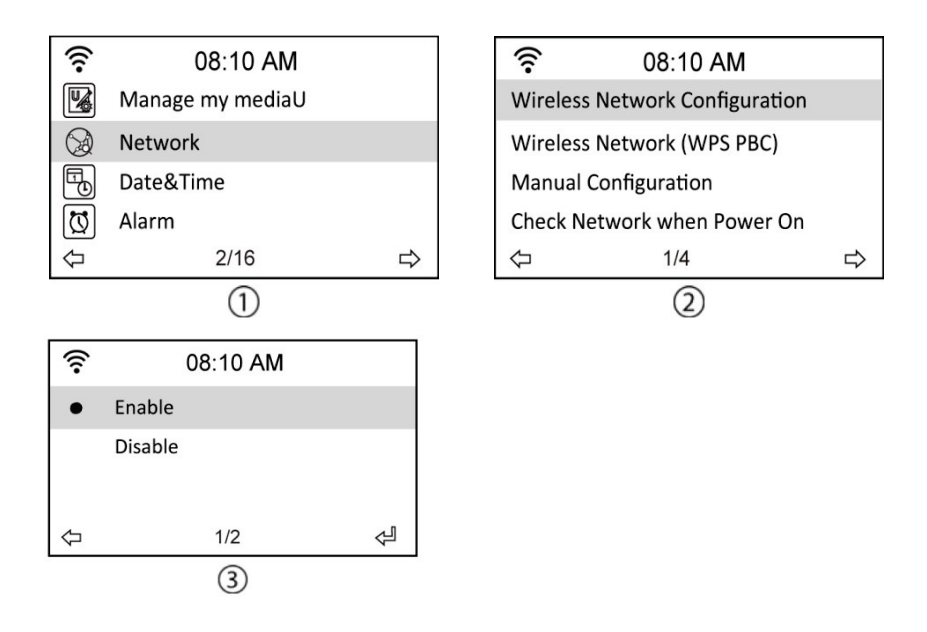

3. Válasszon ki egy hálózatot, amelyhez hozzáférése van. Ha a hálózat nincs titkosítva, nyomja meg az Enter gombot a kapcsolat létrehozására. Ha titkosítva van (biztonságos), akkor előbb be kell adnia a jelszót.

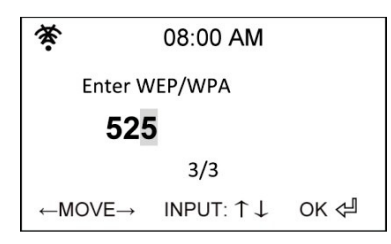

- 4. Adja be a megfelelő jelszót, és nyomja meg az Enter gombot a kapcsolat létrehozására. A szövegbevitel részleteiről a 8.3 Szövegbevitel fejezetben olvashat
- 5. A hálózat státuszának az azonosítására a következő szimbólumok jelenhetnek meg balra fent a kijelzőn.

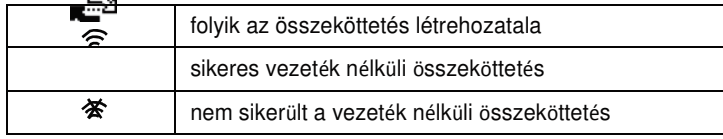

**VEGYE FIGYELEMBE:** Sikeres összeköttetés esetén a jelszó tárolva marad. Változatlan hálózatbeállításokkal a készülék bekapcsoláskor automatikusan összeköti magát a hálózattal.

# **9 Internetrádió**

Ha a főmenüben az internet rádió opciót választotta ki, a következő almenüket hívhatja le:

**My Favorite (kedvencek):** Ekkor az Ön által listába vett összes kedvenc rádióállomás felsorolásra kerül.

**Radiostation/Music (r**á**di**óá**llom**á**sok/zene):** Itt kereshet rádióállomásokat.

**Local station (helyi állomás)** Itt jelennek meg azon ország rádióállomásai, ahol a készüléket működteti.

**History (utoljára hallgatott állomások):** Itt láthatók az utoljára hallgatott rádióállomások a gyorsabb előkeresésük érdekében.

**Service (kiszolgálás):** Itt kézileg kereshet egy rádióállomást, és hozzáfűzheti a listához.

### **9.1 R**á**di**óá**llom**á**sok keres**é**se**

A DR 460-C készülék rendelkezik a világ online-rádióállomásainak egy aktuális, osztályokba rendezett listájával. Ebben keresheti az adókat zenei műfaj vagy telephely szerint. A kategorizált adókon ábécé sorrendben is végigfuthat, vagy kézileg beadhatja egy adó nevét.

#### **9.1.1 Keres**é**s m**ű**faj szerint**

1. Válassza a főmenüben a Radio Station/Music > Genre (rádióállomás/zene > műfaj) útvonalat, hogy megjelenítse a műfajok listáját ábécé sorrendben.

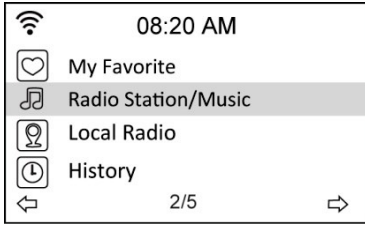

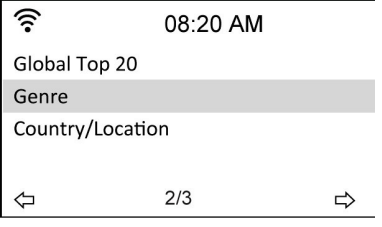

2. Nyomja meg a felfelé/lefelé navigáló gombot egy műfaj megjelölése céljából. Ha például sikerzenéket (Hits) szeretne hallgatni, tegye az alábbiakat:

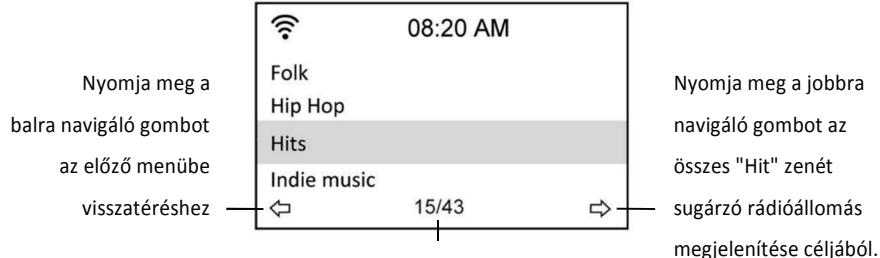

A "Hits" az összesen 43 műfaj közül a 15.

ás

3. Nyomja meg a jobbra navigáló gombot, hogy megjelenítse az összes elérhető sikerzene adót. Jelöljön ki egy adót, és nyomja meg az Enter gombot, hogy lehívja ezt az adót.

#### **9.1.2 Keres**é**s orsz**á**g/hely szerint**

1. Válassza a főmenüben a Radio Station/Music > Contry Location (rádióállomás/zene > Ország/régió) útvonalat, hogy megjelenítse a földrajzi régiók listáját ábécé sorrendben.

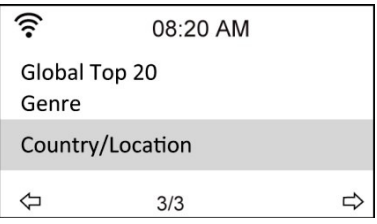

A lista tartalma: Afrika, Ázsia, Európa, Latin-Amerika, Közép-Kelet, Észak-Amerika,

Oceánia, csak internet (csak az interneten átvitt adók).

- 2. Válasszon ki egy földrajzi régiót, majd egy országot ebben a régióban. Megjelenik egy lista ennek az országnak az adóiról.
- 3. Jelöljön ki egy adót, és nyomja meg az Enter gombot, hogy lehívja ezt az adót.

#### **VEGYE FIGYELEMBE A KÖVETKEZ**Ő**KET:**

• Ha más nyelvet választ ki az angol helyett, az ország a rádióállomás/zenemenüben az adott ország nyelvén jelenik meg. Jelöljön ki egy országot, és nyomja meg az Enter gombot, hogy az ebben az országban működő adót közvetlenül jelenítse meg, és ne a régió előzetes megjelölése után.

#### 16 Magyar

#### **9.1.3 Keres**é**s** á**llom**á**s n**é**v szerint**

1. Válassza ki a főmenüben a Service > Search Radio Station (kiszolgálás > rádióállomás keresése) útvonalat.

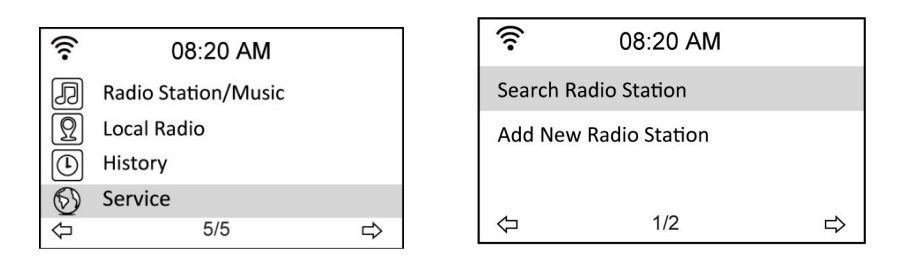

2. Az adók 10 kategóriába vannak besorolva kezdőbetűik szerint: 0-9, A-C, D-F, G-I, J-L, M-O, P-R, S-U, V-Z. Válasszon ki egy kategóriát egy adólista megjelenítése céljából.

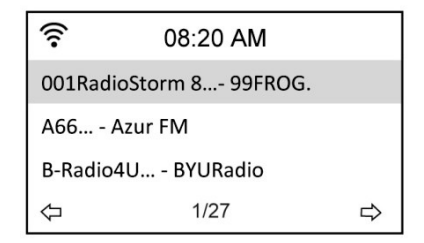

**VEGYE FIGYELEMBE A KÖVETKEZ**Ő**KET:** a japán, koreai, hagyományos és egyszerűsített kínai nevű adók az "egyéb" (Other) csoportba tartoznak.

- 3. Válasszon ki egy adót a további adók megjelenítése céljából. Az adók nevük két első betűjének az ábécé sorrendjében vannak rendezve.
- 4. Jelöljön ki egy adót, és nyomja meg az Enter gombot, hogy lehívja ezt az adót.

#### **9.1.4 Keres**é**s a c**í**m megad**á**s**á**val**

1. Válassza a főmenüben a Service > Add New Radio Station (kiszolgálás > új rádióállomás betagolása) útvonalat.

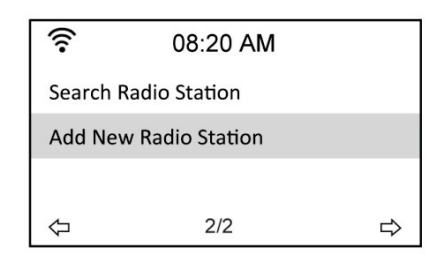

2. Adja be egy adó címét. A szövegbevitel részleteiről a 8.3 Szövegbevitel fejezetben olvashat

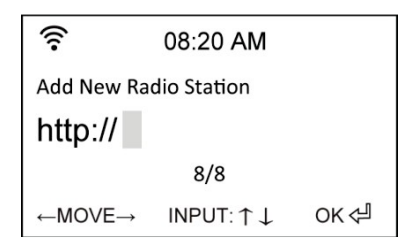

3. Majd nyomja meg az Enter gombot, hogy lehívja ezt az adót.

# **10 Állomás el**ő**hívása**

Ha a DR 460-C készüléket sikeresen összekapcsolta egy adóval, a következők jelennek meg a kijelzőn:

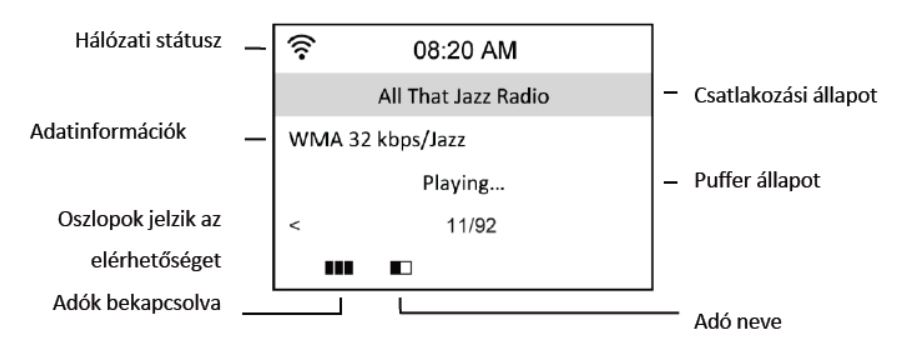

#### **VEGYE FIGYELEMBE A KÖVETKEZ**Ő**KET:**

- Az összeköttetés státusza a "Connecting"-tól (csatlakoztatás) a "Buffering"-on (pufferelés/közbenső tárolás) át a "Playing"-ig (műsorlejátszás) változhat.
- Lásd a 30. oldalon a közbenső tároló beállításának a részleteit.
- Ha egy adóval meglévő összeköttetés közben átkapcsol egy másik menüre, a kijelző jobboldalán megjelenik egy visszaszámláló időzítő. Miután 10 másodpercig nem kapott parancsot a készülék, a rendszer automatikusan elhagyja ezt a menüt, és visszakapcsol a csatlakoztatott adóra.

### **10.1 Adók hozzáadása a kedvencekhez**

Egy éppen hallgatott rádióállomást be lehet iktatni a kedenc állomások közé, vagy pedig a listában felfedezett adót meg lehet jelölni kedvencként. A DR 460-C készülék 250 adót tud tárolni kedvencként.

#### **10.1.1 Aktuálisan hallható rádióadó hozzáadása**

- 1. Nyomja meg a **FAV**+ gombot a távvezérlőn.
- 2. Az alábbi szimbólumok jelennek meg a kedvencek státuszáról:

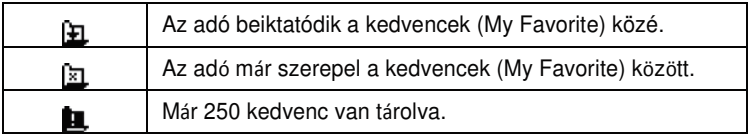

#### **10.1.2 Rádióadó hozzáadása a listából**

- 1. Keressen meg egy adót a "Rádióállomások keresése" c. fejezet első három pontjának megfelelő módon.
- 2. Jelöljön ki egy adót, és nyomja meg a jobbra navigáló gombot az alábbi almenü megjelenítése céljából:

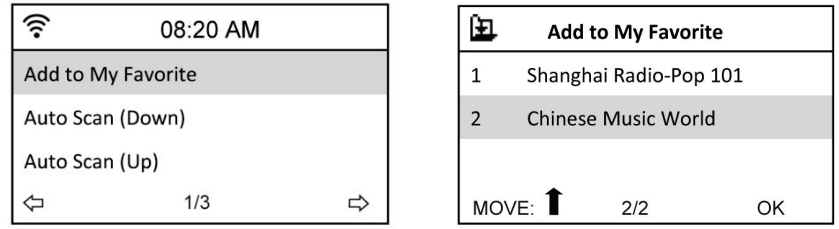

**Add to My Favorite:** Az adót beiktatja a kedvencek közé.

**Auto Scan (Down)/(Up):** Felfelé/lefelé gördíti az adólistát a kijelölt adótól kezdve. Mindegyik adó műsorát 30 másodpercig lejátssza, ami közben a **FAV+** gomb megnyomása által beiktathatja a kedvencek közé.

**Play:** Összekötés az adóval.

**Use as Alarm Sound:** Ezt az adót használja ébresztésre.

Ld. a táblázatot a 9.3.1 fejezetben a kedvenc státuszhoz.

#### **10.1.3 My Favorite (kedvencek) kezel**é**se**

A DR 460-C maximum 250 adót tud tárolni a My Favorite tárolóterületen, hogy Ön gyorsan férhessen hozzá kedvenc adóihoz.

A kedvencek listájának a kezelése:

1. Nyomja meg a távvezérlő **FAV** gombját, vagy válassza ki a főmenüben a My Favorite menüpontot. A kijelzőn megjelenik a tárolt adók listája.

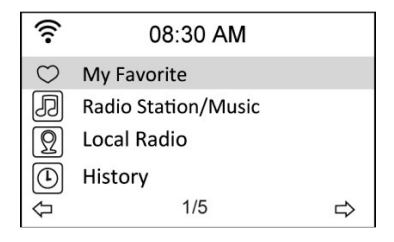

2. Jelöljön ki egy adót a listában, és nyomja meg a jobbra navigáló gombot, hogy megjelenítse az alábbi almenüt:

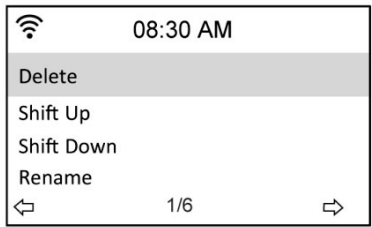

3. **Delete:** Az adó törlése.

**Shift Up/Down:** Sorrendváltoztatás az állomástárolóban.

Tolja el a legtöbbet hallgatott adókat a legfelső 5 vagy 10 helyre, hogy az állomástároló nyomógombbal közvetlenül átkapcsolhassa őket.

**Rename:** Az adó átnevezése.

**Play:** Összekötés az adóval.

**Use As Alarm Sound:** Ezt az adót használja ébresztésre.

A készüléket az alábbi módon kötheti össze egy tárolt adóval:

- Jelöljön ki egy adót a kedvencek listájában, és nyomja meg az Enter gombot.
- Bármelyik menüben nyomja meg a távvezérlő számjegygombjait a kívánt tárolóhely lehívása céljából.

### **10.2 My mediaU**

Ha a főmenüben kiválasztja a My MediaU médiaportált, lehívhatja azokat az adókat, amelyeket a MediaU portálhoz hozzáfűzött. A http://www.mediayou.net weboldalon egyszerűen adhat hozzá adókat, kedvenceket stb. Hozzon létre egy fiókot és regisztrálja a DR 460-C készülékét ehhez a fiókhoz. Regisztráláskor kérdést kap a rádió sorozatszámára vonatkozóan. Ez a rádió MAC-címe, navigáljon az Information Center > System Information > Wireless Info (információs központ > információs rendszer > vezeték nélküli infó) útvonalon az információk megjelenítése céljából.

Végül a hozzáfűzött adókat közvetlenül lehívhatja a DR 460-C My MediaU menüjéből.

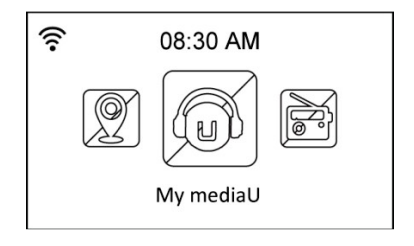

# **11 Médiaközpont**

### **11.1 UPnP**

A Media Center > UPnP opcióval számítógépek megosztott zenéinek az Ön hálózatán keresztüli hallgatását teszi lehetővé.

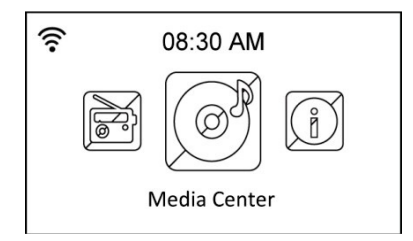

Ahhoz, hogy a számítógépes streaminget használhassa, tegye meg a következő lépéseket számítógépén:

- Kösse össze a számítógépet a hálózattal.
- Figyeljen arra, hogy a DR460-C be legyen kapcsolva, és ugyanarra a hálózatra legyen csatlakoztatva.
- Aktiválja a Windows Media Player (10-es változat vagy magasabb) UPnP funkcióját. Ezt a funkciót a Streaming -> Medien-Streaming menüben találja. Amint a streaming aktiválva van, a számítógépen található zene lejátszható a DR 460 C készüléken. Továbbá számos más program létezik, amelyek támogatják egy médiaszerver hosztolását.

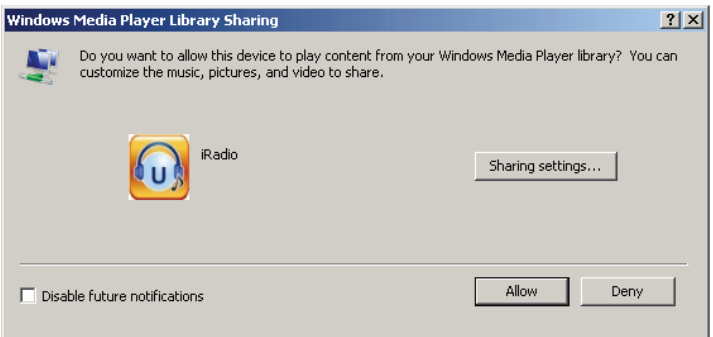

Lehetővé teszi médiaanyagainak a szabad hozzáférését a DR 460-C számára.

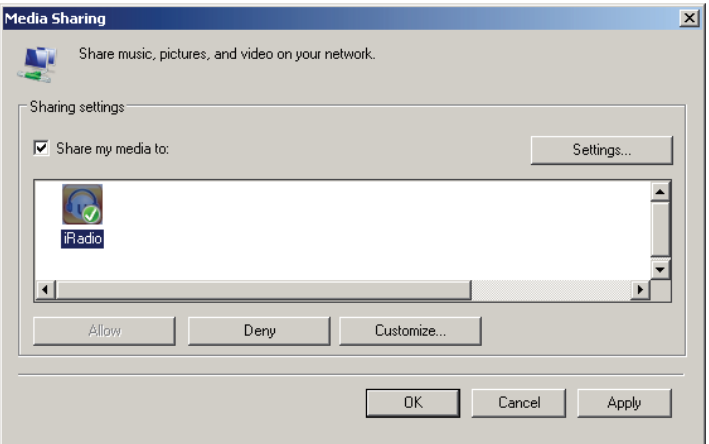

Adja meg azokat az audiofájlokat és mappákat, amelyeket a DR460-C számára a médiakönyvtárában meg akar osztani.

A médiaszerver helyes beállítása esetén meghallgathatja az abban tárolt zenéket az alábbi megfelelő menük kiválasztása által.

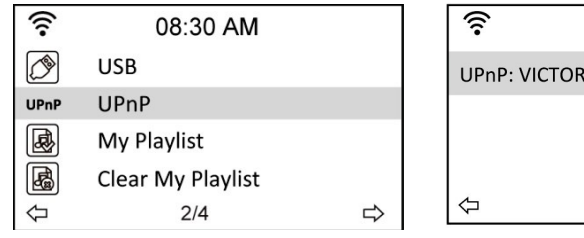

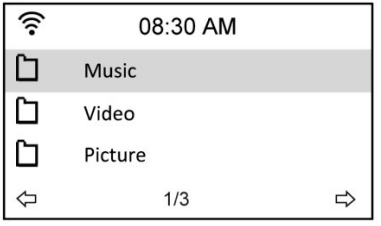

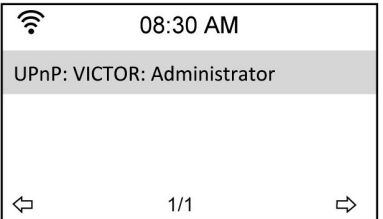

# **12 Információs központ**

Ha a főmenüben kiválasztja az Informations Center menüpontot, a kijelzőn megjelenik az információs menü. Az előre/vissza navigációs gombokkal a következők között váltogathat:

**Weather information (id**ő**járás információk):** Válassza a Region > Country > City (régió > ország > város) opciót az időjárás információk beállításához.

**Financial information (p**é**nz**ü**gyi inform**á**ci**ó**k):** Pénzügyi információk megjelenítése.

**System information (rendszerinformációk):** Rendszerinformációk megjelenítése: szoftververzió, MAC-cím (egyidejűleg sorozatszám a MediaU fiók számára) és az IP-cím.

# **13 Beállítások**

Válassza ki a főmenüben Configuration (konfigurálás) menüpontot a DR 460-C készülék alapbeállításához. Az alábbi menük állnak rendelkezésére: hálózat, óra, ébresztés, nyelv, fényszabályozó, elalvás-időzítő, közbenső tároló, időjárás, szoftver-frissítés és visszaállítás).

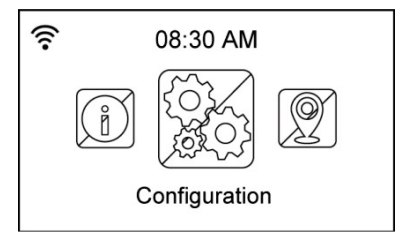

# **13.1 A**

**Wireless Network Configuration (vezeték nélküli hálózat konfigurálása):** Vezeték nélküli hálózatok automatikus keresése (ajánlott). **Wireless Network (WPS PBC):** Akkor válassza ezt az

opciót, ha a routere támogatja a WPS-t (Wi-Fi Protected Setup).

**Manual configuration (kézi konfigurálás):** Akkor válassza ezt az opciót, ha kézileg akarja konfigurálni a hálózatát.

**Check Network when Power On:** Hálózatvizsgálat bekapcsoláskor aktív/inaktív.

**Vegye figyelembe:** A vezeték nélküli hálózat beállítás részleteiről a 13. oldalon olvashat

### **13.2 D**á**tum** é**s pontos id**ő

A Configuration > Date & Time opcióval be lehet állítani a dátumot és a pontos időt, és meg lehet határozni a formátumukat. Állítsa be a pontos időt a készülék első bekapcsolásakor, attól kezdve a készülék automatikusan szinkronizálja a pontos időt, amíg össze van kötve a hálózattal.

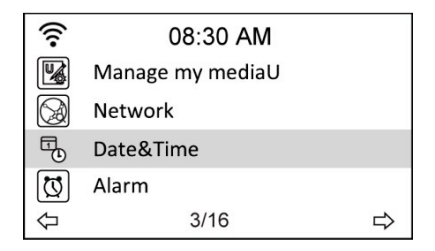

- **Set Date and Time:** A pontos idő és a dátum beállítása. A számbeadás részleteit lásd a "Szövegbeadás" c. fejezetben.
- **Set Time Format:** Válasszon a 12-órás és a 24-órás időkijelzési mód között.
- **Set Date Format:** Válasszon az ÉÉ/HH/NN (év/hónap/nap), NN/HH/ÉÉ

(nap/hónap/év) és HH/NN/ÉÉ (hónap/nap/év) dátumformátum között.

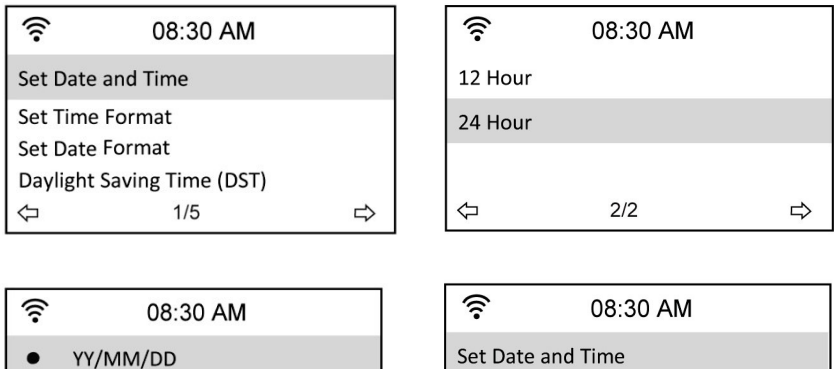

DD/MM/YY MM/DD/YY

 $1/3$ 

26 Magyar

**C** 

14 / 01 / 15 08:30

 $-MOVE \rightarrow INPUT: \uparrow \downarrow$ 

HH/MM

ОК⊲∃

YY/MM/DD

### **13.3** É**breszt**é**s**

Ezzel az opcióval be- és ki lehet kapcsolni, és be lehet programozni az ébresztést. A távvezérlő **ALARM (ébresztés)** nyomógombjával lehívható az ébresztés menüje. Vegye figyelembe, hogy az ébresztés funkció használatához a csatlakoztatott hangfalnak ill. sztereo rendszernek bekapcsolt állapotban kell lennie.

Az ébresztés idejét a következők szerint programozhatja:

1. Navigáljon a Configuration > Alarm > Turn On (konfiguráció > ébresztés > bekapcsolva) útvonalon.

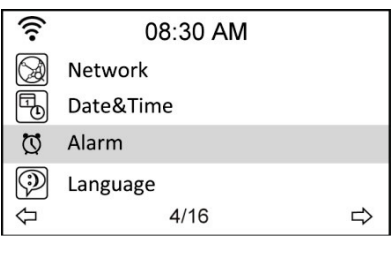

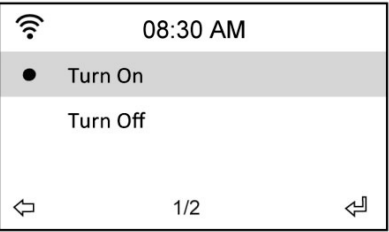

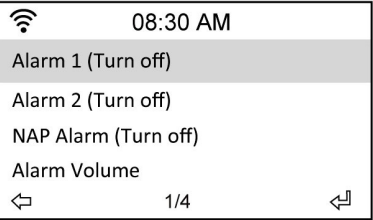

2. Válassza ki a Set Alarm Time (ébresztési idő beállítása) opciót, és adja be az értékeket. A számjegyek bevitelének részleteiről a "8.3 Szövegbevitel" fejezetben olvashat.

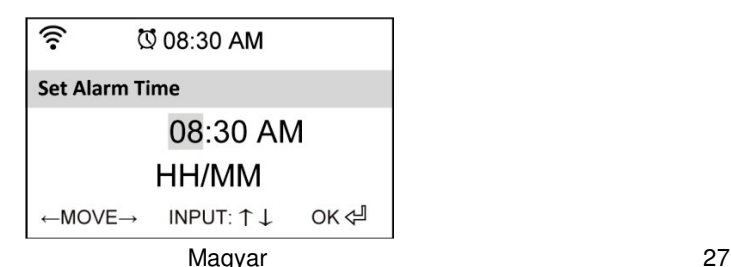

- 3. Válassza ki a Set Alarm Sound (ébresztő hangjel beállítása) opciót , hogy ébresztőül válasszon a Beep (csipogás), a Melody (dallam) és a rádió (az utoljára hallgatott, vagy a "Use as Alarm Sound (Ezt az adót használja ébresztésre) opcióval beállított adó) között.
- 4. A szimbólum megejelenik a kijelző jobb felső részén, ha aktív az ébresztési funkció.
- 5. Az ébresztő megszakítására nyomja meg bármelyik nyomógombot.

#### **13.3.1 2.** É**breszt**é**s programoz**á**sa**

- 1. Navigáljon a Configuration > Alarm 2 > Turn On (konfiguráció > 2. ébresztés > bekapcsolva) útvonalon.
- 2. Ismételje meg az 1. ébresztés programozási lépéseit.

#### **13.3.2 Szieszta** é**breszt**é**s (NAP Alarm) programoz**á**sa**

- 1. Navigáljon a Configuration > NAP Alarm (konfiguráció > szundikálásos ébresztés) útvonalon.
- 2. A szundikálásos ébresztés a rádiót egy programozott idő eltelte után kapcsolja be.
- 3. Válasszon az Off (ki), 5 , 10 , 20 , 30 , 60 , 90 és 120 perc közül.

#### **13.3.3 Az ébreszt**ő **hangerejének a beállítása**

- 1. Navigáljon a Configuration > Alarm volume ((konfiguráció > ébresztés hangereje) útvonalon.
- 2. A jobbra navigáló gombbal állítsa be az ébresztés hangerejét.

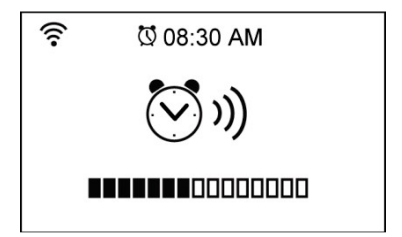

Vegye figyelembe, hogy az ébresztés funkció használatához a csatlakoztatott hangfalnak ill. sztereo rendszernek bekapcsolt állapotban kell lennie.

### **13.4 Nyelvek**

Lásd a nyelv kiválasztásának a részleteit a 12. oldalon.

### **13.5 Dimmer (f**é**nyer**ő **szab**á**lyoz**ó**)**

A Configuration > Dimmer opcióval beállíthatja a kijelző fényességét. A megvilágítás módját a távvezérlő **LIGHT** gombjával lehet átállítani.

Két megvilágítási mód áll rendelkezésre:

- **Power Saving (energiatakarékos):** Ezzel az opcióval a kijelző 15 másodperc múlva külön beadás nélkül elsötétedik. Ha a távvezérlőről egy parancs érkezik, a megvilágítás automatikusan újra bekapcsolódik. A háttérvilágítás elsötétedésének a mértéke beállítható.
- **Turn On (bekapcsolva):** Ezzel az opcióval a háttérvilágítás állandóan be van kapcsolódva.

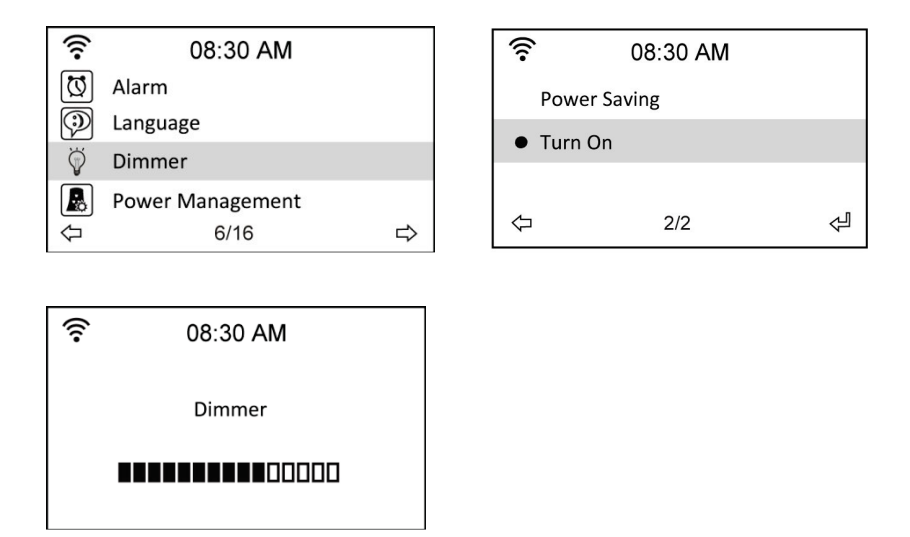

### **13.6 Elalv**á**s id**ő**z**í**t**ő

A Configuration > Sleep Timer opcióval beállíthat egy időtartamot, amelynek az eltelte után a készülék kikapcsolódik. Ez a funkció a távvezérlő **SLEEP** gombja által is rendelkezésére áll. Ennek a funkciónak az aktíválásakor a  $\mathbb{H}$ szimbólum megjelenik a kijelző jobb felső részén, tőle balra pedig a még hátralévő idő percben. Nyolc lehetőség áll rendelkezésre: Turn Off (kikapcsolás), 15, 30, 60, 90, 120, 150 és 180 perc.

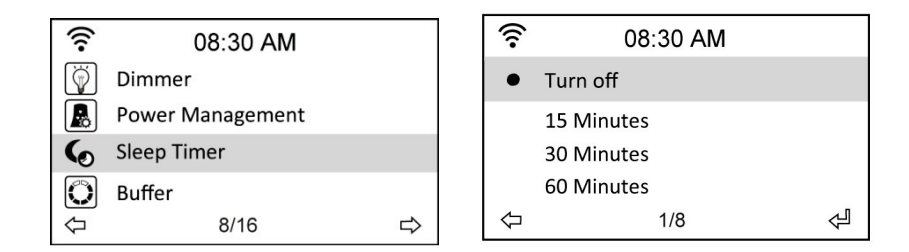

### **13.7 Puffer mem**ó**ria**

A Configuration > Buffer opció segítségével beállíthatja a vett adatok közbenső tárolóját egy meghatározott időtartamra. Egy rádióállomással meglévő kapcsolatnál egy szimbólum jelzi a beállított puffer időt (ld. az ábrát a 18. oldalon):

- 2 másodperc
- 4 másodperc:
- 8 másodperc:

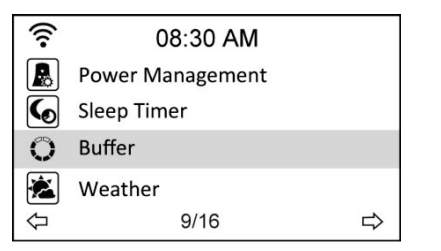

 $\blacksquare$ 

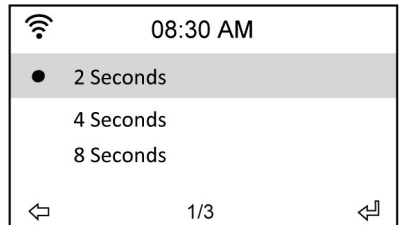

### **13.8 Wetter (id**ő**j**á**r**á**s)**

Ezzel az opcióval azt választhatja, hogy készenléti üzemmódban a készülék időjárási információkat mutat. Át tud kapcsolni a Celsius és a Fahrenheit hőmérsékletegység között.

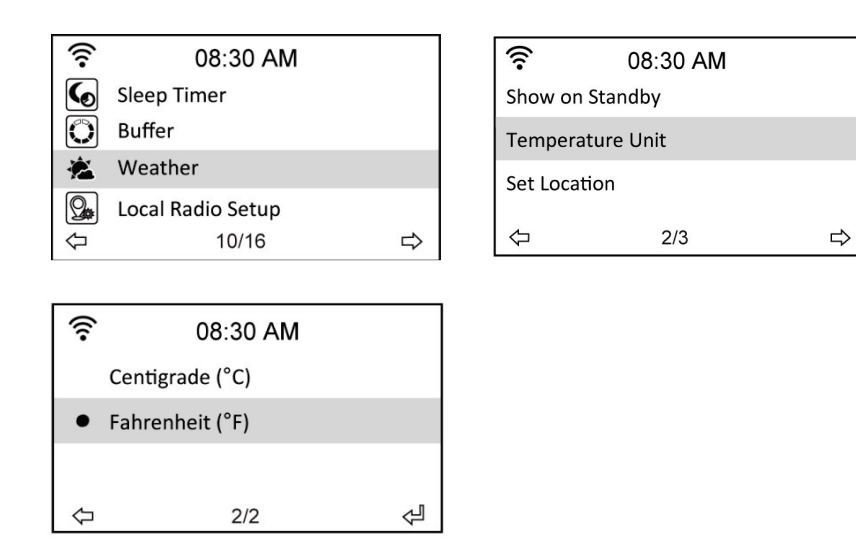

### **13.9 DLNA be**á**ll**í**t**á**sok**

A DR 460 C DLNA funkcióval is el van látva, így a zene ugyanazon a vezeték nélküli hálózatra csatlakozott más készülékekről is lejátszható az adapterre.

A telefonját is használhatja a rendelkezésre álló állomások böngészéséhez, és kiválaszthatja, melyik rádiót szeretné hallgatni. Lejátszás közben az adó logo a telefon kijelzőjén látható.

Ezen funkció használatához csak egy olyan alkalmazást kell telepíteni a telefonra, amely támogatja a DLNA funkciót. Az App Store-ban és a Play Store-ban több ingyenes alkalmazás elérhető. Vegye figyelembe, hogy nem mindegyik alkalmazás kínálja ugyanazokat a funkciókat.

A különböző alkalmazásokról szóló további információkért keresse fel weblapunkat: www.albrechtaudio.de. A termék oldalon néhány olyan alkalmazáshoz található használati útmutatót, amelyek jól működnek együtt a rádióval.

#### **Távirányító:**

- 1. Ahhoz, hogy a telefonját távirányítóként használhassa, a rádiónak és a telefonnak ugyanarra a vezeték nélküli hálózatra kell kapcsolódnia.
- 2. Ezután indítsa el a DLNA alkalmazást.
- 3. Első használatkor egy lejátszót kell választania (néha renderernek nevezik). Itt válassza az AirMusic standard megnevezésű rádiót. Általában 5 - 30 másodperc alatt automatikusan felismeri.
- 4. Ki kell választania azt a médiakönyvtárat is, amelyből a zenelejátszás történjen. A rádióról továbbított adók távirányításához válassza az AirMusic-et és a média könyvtárat.
- 5. Ekkor hozzáfér a rádió mappájához és az adókat átböngészheti a telefonján.

#### **Zene továbbítása a hálózatról a rádióra:**

- 1. Ahhoz, hogy zenét játszhasson le telefonjáról, vagy más, a hálózatra csatlakozott készülékről a rádióra, fussa át ugyanazokat az 1-3 lépéseket mint a távirányításnál.
- 2. A médiakönyvtár kiválasztásához válassza ki azt a készüléket, amelyikről zenét szeretne lejátszani. A telefonról történő zenelejátszáshoz a helyi eszközt (local media) kell választania.
- 3. Az alkalmazás megjeleníti a média fájlokat és kiválaszthatja a lejátszási listához hozzáfűzendő audio fájlokat.

Vegye figyelembe, hogy mindkét eljárás jól működik az Android telefonokhoz alkalmas Bubble UPnP alkalmazással. Más alkalmazással eltérő lehet az alkalmazás.

### **13.10 Szoftverfriss**í**t**é**s**

Ennek az opciónak a segítségével le lehet tölteni a készülékre a legújabb firmware-verziót. A firmware-verzió frissítésének az aktiválása a következőképpen történik:

Navigáljon a Configuration > Szoftver Update útvonalon, és válasszon ki egy letöltendő menüpontot.

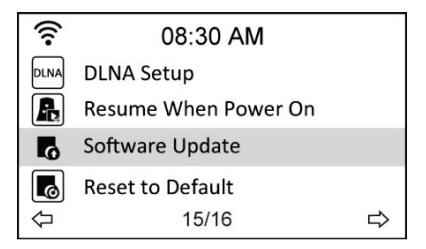

A Yes (igen) kijelölésével megkezdődik a letöltés. Várjon pár másodpercig, amíg a készülék újraindul.

**VEGYE FIGYELEMBE A KÖVETKEZ**Ő**KET:** Ne kapcsolja ki a készüléket a frissítés közben. Ha nem állnak rendelkezésre frissítések, a kijelzőn "No update available" (nem áll rendelkezésre frissítés) üzenet jelenik meg.

### **13.11 A gyári beállítások visszaállítása**

A Configuration > Reset to Default opcióval vissaállíthatja a készüléket a gyári beállításokra. . **VEGYE FIGYELEMBE A KÖVETKEZ**Ő**KET:** Eközben nem törlődik a kedvencek listája.

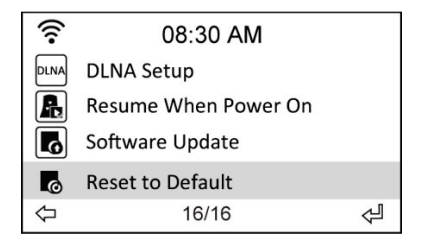

# **14 M**ű**szaki adatok**

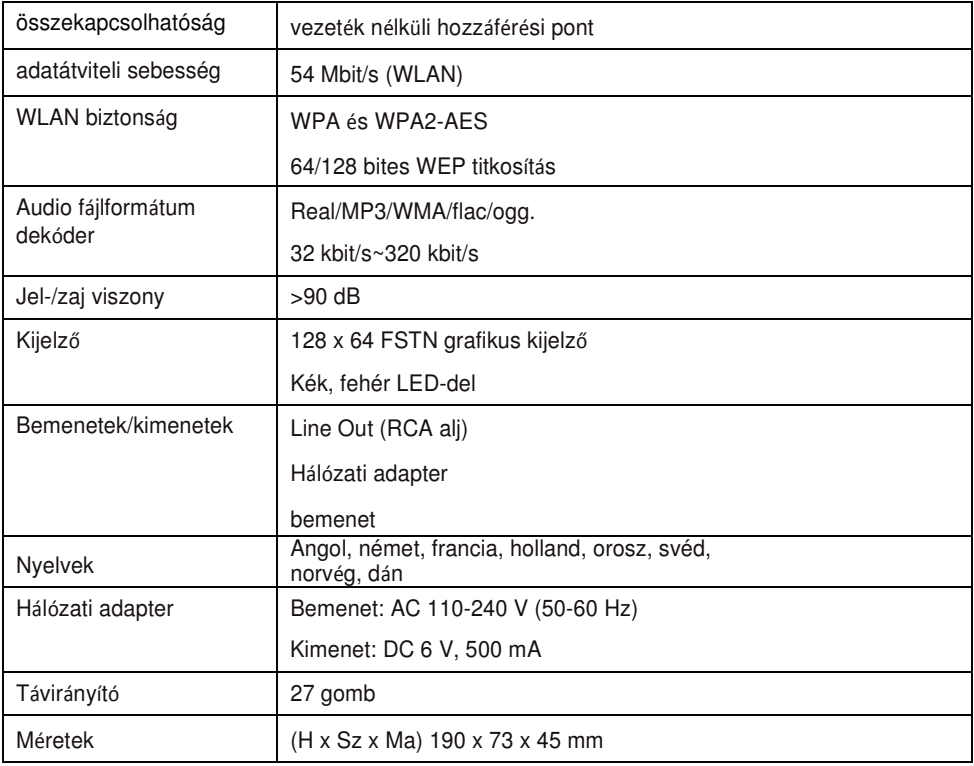

# **15 Szavatossági- és újrafeldolgozási információk**

Kötelesek vagyunk minden készülékhez megfelelő ártalmatlanításra, a törvényes garanciális feltételekre, az EU konformitási nyilatkozatra, és a készülékeknek a különböző országokban való használatára vonatkozó információt mellékelni.

Ezeket az információkat az alábbi szöveg tartalmazza.

#### **Törvényes garanciavállalás a vétel id**ő**pontja után 2 évig.**

Jelen készülék forgalmazója törvényes garanciát vállal a vétel időpontjától számított két évig. Ez a garancia minden olyan hibára kiterjed, amelyek hibás szerkezeti elemek, vagy hibás funkciók következtében a garanciális időtartam alatt fellépnek, de nem vonatkozik olyan hibákra, amelyek a normál használatból erednek, pl. elhasznált akkuk, karcolások a kijelzőn, a készülékház hibái, letört antennák, valamint meghibásodás külső tényezők behatására, pl. korrózió, túlfeszültség szakszerűtlen külső tápáramellátásból eredően, vagy nem hozzávaló tartozékok alkalmazása következtében. Szintén ki vannak zárva a garanciából azok a

hibák, amelyek a készülék szakszerűtlen kezeléséből adódnak.

Garanciális igényével forduljon közvetlenül a kereskedőhöz, akinél a készüléket beszerezte, vagy közvetlenül a szerviz-partnerünkhöz. A kereskedő az Ön készülékét megjavítja vagy kicseréli, vagy megadja egy, a készülékre specializálódott szakszerviz címét.

Ha a készüléket beküldi a céghez, ne felejtse el mellékelni a számlát, bizonyítékul a vásárlás időpontjára, és részletesen írja le a tapasztalt meghibásodás tüneteit.

#### **Az elektromos hulladékokra és újrahasznosításukra vonatkozó szabályok**

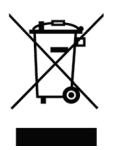

Az európai törvények tiltják a hibás vagy már nem használható elektromos készülékeknek a háztartási szeméten keresztül való eltávolítását. Ha a készüléket el akarja távolítani, adja le újrahasznosítás céljából az erre szolgáló kommunális gyűjtőhelyen. A gyűjtőrendszert az

ipar finanszírozza és biztosítja a környezetbarát eltávolítást és az értékes nyersanyagok újrahasznosítását.

### **A szerviz címe és a m**ű**szaki forródrót (hotline)**

#### **PST professional support technologies GmbH Breitscheider**

**Weg 117a**

#### **40885 Ratingen**

Szerviz forróvonal: **02102-1459546 (norm**á**l n**é**met vezet**é**kes h**í**v**ó**sz**á**m)** ill. email: **alan-service@pstech.de** .

Mielőtt probléma esetén a tönkrement készüléket visszaküldené, időt és postaköltséget spórolhat

meg, ha előbb felhívja a szervizt

#### **Megfelel**ő**séginyilatkozat**

Tanusítjuk, hogy a készülék megfelel az európai irányelveknek (R&TTE, LVD és EMC) és szabványoknak (EN 300 328 V1.8.1, EN 301 489-1, EN 301 489-17, EN 60 950-1). A megfelelőségi nyilatkozat itt található: http://service.alan-electronics.de

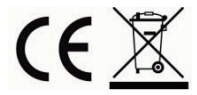

Nyomtatási hibák előfordulhatnak. A használati útmutató információi előzetes tájékoztatás nélkül módosíthatók.

© 2014 Alan Electronics GmbH